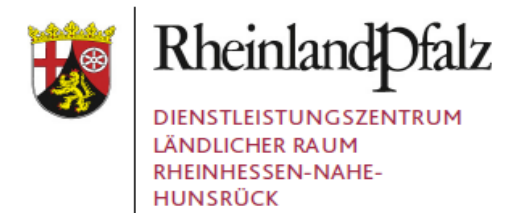

# **Stoffstrombilanz – Wie wende ich die Excel-Anwendung "SSB-RLP Vers. 1.9" an?**

- **1. [Tabellenblatt Einführung](#page-0-0)**
- **2. Tabellenblatt Betrieb**
- **3. [Tabellenblatt Ackerbau-](#page-1-0) und Futterbau**
- <span id="page-0-0"></span>**4. [Tabellenblatt Dauerkulturen](#page-0-0)**
- **5. [Tabellenblatt Gemüse](#page-0-1)**
- **6. [Tabellenblatt Arznei-](#page-0-1) und Kulturpflanzen**
- **7. [Tabellenblatt Saatgut](#page-2-0)**
- **8. [Tabellenblatt Mineraldünger](#page-4-0)**
- **9. [Tabellenblatt Organ. Dünger](#page-4-1)**
- **10. [Tabellenblatt Biogasanlage](#page-4-2)**
- **11. [Tabellenblatt Tierhaltung](#page-5-0)**
- **12. [Tabellenblatt Tiere](#page-5-1)**
- **13. [Tabellenblatt tier.](#page-6-0) Produkte**
- **14. [Tabellenblatt Futtermittel](#page-6-1)**
- **15. [Tabellenblatt Grobfutter](#page-9-0)**
- <span id="page-0-1"></span>**16. [Ausdruck Stoffstrombilanz](#page-7-0)**

Durch STRG + linker Mausklick gelangen Sie zu den einzelnen Seiten der Abschnitte.

#### **1. Tabellenblatt Einführung**

Bevor die Excel-Anwendung ausgefüllt wird, wird empfohlen das Tabellenblatt "Einführung" durchzulesen. Dort wird explizit drauf hingewiesen, für welche Betriebe die Erstellung einer Stoffstrombilanz geeignet ist. Diese umfassen Betriebe mit Marktfruchtbau, Weinbau (Gemischtbetriebe), Gemüsebaubetriebe, Betriebe mit Arznei- und Gewürzpflanzen, Viehbetriebe und Biogasanlagen. Betriebe, die ausschließlich Weinbau betreiben, wird die Excel-Anwendung der staatlichen Weinbauberatung empfohlen.

Die Excel-Anwendung zur Dokumentation der Stoffstrombilanz setzt sich wie folgt zusammen:

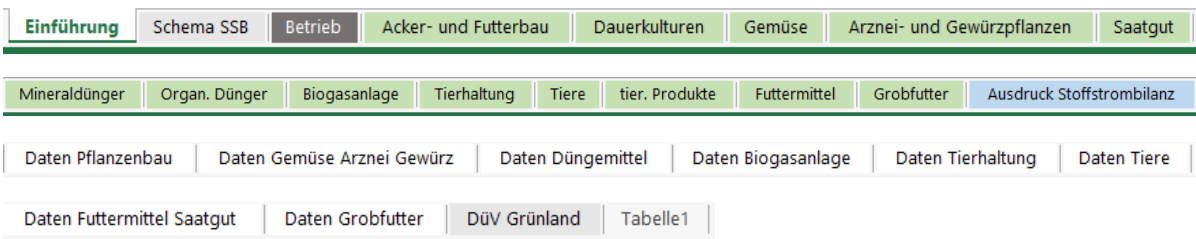

So fülle ich die Tabellenblätter aus:

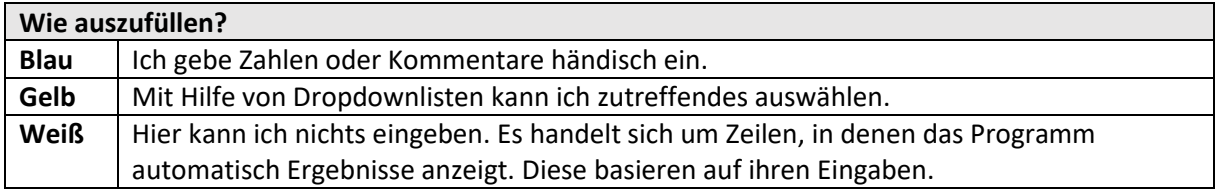

### **2. Tabellenblatt Betrieb**

Herausgegeben von: DLR Rheinhessen-Nahe-Hunsrück Rüdesheimer Str. 60-68 55545 Bad Kreuznach Tel.: (0671) 820 Internet: //www.dlr.rlp.de E-Mail: DLR-RNH@dlr.rlp.de

Nachdem dem Lesen der Einführung, wird in das Tabellenblatt "Betrieb" gewechselt und ausgefüllt.

# **Angaben:**

- Betriebsindividuelle Daten
- ha landwirtschaftliche Fläche
- Düngejahr (=Bezugsjahr)
- Prüfung der Stoffstrombilanzpflicht
- Nährstoffsalden aus den Vorjahren für N und  $P_2O_5$

In diesem Tabellenblatt wird die Dokumentationspflicht überprüft. Dies geschieht über die Ermittlung der Großvieheinheiten, wofür Angaben über die Tierbestände (Tierkategorie und Anzahl) gemacht werden. Zusätzlich muss die Aufnahme von Wirtschaftsdüngern inklusive Gärresten und die Verwendung einer Biogasanlage angegeben werden. Als Beispiel dient nachfolgende Graphik:

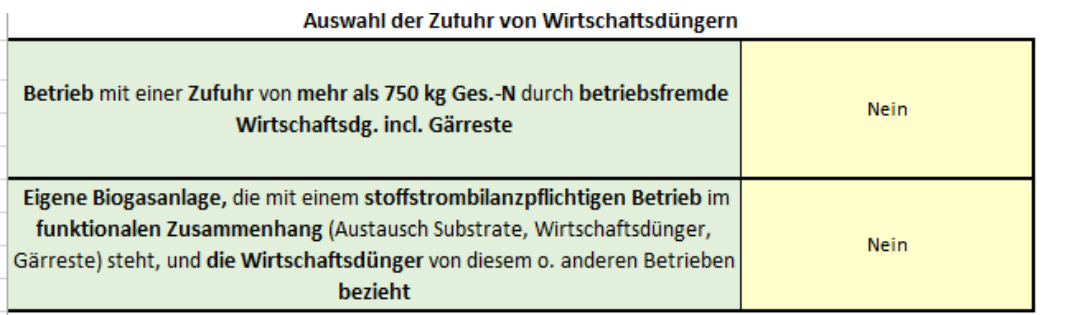

## <span id="page-1-0"></span>**3. Tabellenblatt Acker- und Futterbau**

In diesem Tabellenblatt werden Marktfruchtkulturen, Zweit- und Zwischenfrüchte, Gras- /Klee- und Luzernesamenvermehrung, sowie die Kulturen des Futterbaus dokumentiert. Dabei werden die Nährstoffgehalte in Haupt- und Nebenernteprodukte, sowie die Stickstoffbindung durch Leguminosen automatisch ermittelt. Zusätzlich werden Nährstoffverluste durch Aufbringung, sowie Lagerung von Gärsubstraten und Gärresten in Biogasanlagen erfasst.

## **Angaben:**

- angebaute Kultur
- Rohproteingehalt (% in TM) bei Getreide, Körnermais, Körnerleguminosen, Feldgras und Grünland
- Ertrag in dt/ha und Flächengröße in ha
- Verwertung Haupternteprodukt und Nebenernteprodukt
- % Leguminosen im Aufwuchs in Mischungen mit Leguminosen

## **Hinweis:**

- Immer wenn **betriebsindividuelle Nährstoffgehalte** aufgrund von Analysen oder Deklarationen vorliegen, oder nicht aufgeführte Kulturen angebaut werden, werden diese im Tabellenblatt Daten Ernteprodukte eingetragen.
- Falls der **Trockenmassengehalt** des Erntegutes nicht mit dem angegebenen übereinstimmt, wird der "TM-Rechner" benutzt.
- Sollte ein **Haupternteprodukt zunächst eingelagert** werden bevor es verkauft wird, wird "Vermarktung" ausgewählt
- Der Strohverkauf wird unter "Verwertung Nebenernteprodukte" eingetragen.

**•** Bei Einarbeitung, bzw. Mulchen der Zwischenfrucht oder Begrünung wird "keine Verwertung" ausgewählt.

# <span id="page-2-0"></span>**4. Tabellenblatt Dauerkulturen**

Dauerkulturen, wie der Obstbau, Weinbau inkl. Rebflächenbegrünung, Energie- und Faserpflanzen, sowie Hopfen werden in diesem Tabellenblatt erfasst. Die Nährstoffgehalte in Haupt- und Nebenernteprodukte, sowie die Stickstoffbindung durch Leguminosen wird automatisch ermittelt. Zusätzlich werden Nährstoffverluste durch Aufbringung, sowie Lagerung von Gärsubstraten und Gärresten in Biogasanlagen erfasst.

# **Angaben:**

- angebaute Kultur
- Ertrag in dt/ha und Flächengröße in ha
- Verwertung Haupternteprodukt und Nebenernteprodukt
- % Leguminosen im Aufwuchs in Leguminosenmischungen und Rebflächenbegrünung

## **Hinweis:**

- Immer wenn **betriebsindividuelle Nährstoffgehalte** aufgrund von Analysen oder Deklarationen vorliegen, oder nicht aufgeführte Kulturen angebaut werden, werden diese im Tabellenblatt Daten Ernteprodukte eingetragen.
- Sollte ein **Haupternteprodukt zunächst eingelagert** werden bevor es verkauft wird, wird "Vermarktung" ausgewählt
- Bei Einarbeitung, bzw. Mulchen wird "keine Verwertung" ausgewählt.

# **5. Tabellenblatt Gemüse**

In diesem Tabellenblatt werden die Gemüsekulturen mit Physalis, Erdbeeren, Dill, Petersilie und Schnittlauch in der oberen Tabelle angegeben. Eine zweite Tabelle ermöglicht Folgekulturen auf einer Fläche anzugeben. Die Nährstoffgehalte in Haupt- und Nebenernteprodukte, sowie die Stickstoffbindung durch Leguminosen wird automatisch ermittelt. Zusätzlich werden Nährstoffverluste durch Aufbringung, sowie Lagerung von Gärsubstraten und Gärresten in Biogasanlagen erfasst.

## **Angaben:**

- angebaute Kultur
- Ertrag in dt/ha und Flächengröße in ha
- Verwertung Haupternteprodukt und Nebenernteprodukt
- Folgekulturen in zweiter Tabelle

### **Hinweis:**

- Immer wenn **betriebsindividuelle Nährstoffgehalte** aufgrund von Analysen oder Deklarationen vorliegen, oder nicht aufgeführte Kulturen angebaut werden, werden diese im Tabellenblatt Daten Ernteprodukte eingetragen.
- Sollte ein **Haupternteprodukt zunächst eingelagert** werden bevor es verkauft wird, wird "Vermarktung" ausgewählt
- Bei Einarbeitung, bzw. Mulchen wird "keine Verwertung" ausgewählt.
- Zwischenfrüchte des Ackerbaus werden im Tabellenblatt "Acker- und Futterbau" dokumentiert.
- Zwischenfrüchte bestehend aus Arznei- und Gewürzpflanzen werden in der untersten Tabelle im Tabellenblatt "Arznei- und Gewürzpflanzen" erfasst.

# **6. Tabellenblatt Arznei- und Gewürzpflanzen**

Arznei- und Gewürzpflanzen, sowie deren Zweit- und Zwischenfrüchte" werden in dem gleichnamigen Tabellenblatt erfasst. Die Nährstoffgehalte in Haupt- und Nebenernteprodukte, sowie die Stickstoffbindung durch Leguminosen wird automatisch ermittelt. Zusätzlich werden Nährstoffverluste durch Aufbringung, sowie Lagerung von Gärsubstraten und Gärresten in Biogasanlagen erfasst.

# **Angaben:**

- angebaute Kultur
- Ertrag in dt/ha und Flächengröße in ha
- Verwertung Haupternteprodukt und Nebenernteprodukt
- Folgekulturen in zweiter Tabelle

# **Hinweis:**

- Immer wenn **betriebsindividuelle Nährstoffgehalte** aufgrund von Analysen oder Deklarationen vorliegen, oder nicht aufgeführte Kulturen angebaut werden, werden diese im Tabellenblatt Daten Ernteprodukte eingetragen.
- Sollte ein **Haupternteprodukt zunächst eingelagert** werden bevor es verkauft wird, wird "Vermarktung" ausgewählt
- Bei Einarbeitung, bzw. Mulchen wird "keine Verwertung" ausgewählt.
- Zwischenfrüchte des Ackerbaus werden im Tabellenblatt "Acker- und Futterbau" dokumentiert.
- Zwischenfrüchte des Gemüsebaus werden in der untersten Tabelle im Tabellenblatt "Gemüsebau" erfasst.

# **7. Tabellenblatt Saatgut:**

In dem Tabellenblatt Saatgut werden Nährstoffgehalte im zugekauften Saatgut dokumentiert.

## **Angaben:**

- Datum der Aufnahme
- Auswahl des entsprechenden Saat- und Pflanzgutes für Getreide, Mais, Körnerleguminosen und Kartoffeln
- Mengenangabe in dt

## **Hinweis**:

- **Selbst erzeugtes Saatgut** muss dokumentiert werden, insofern es im Tabellenblatt "Pflanzenbau" unter Vermarktung eingetragen wurde. Dies gilt nicht für Raps und Kleinsämereien.
- Immer wenn betriebsindividuelle Nährstoffgehalte aufgrund von Analysen oder Deklarationen vorliegen, oder das entsprechende Futtermittel nicht aufgelistet sind, können diese im Tabellenblatt "Daten Futtermittel Saatgut" ergänzt werden.

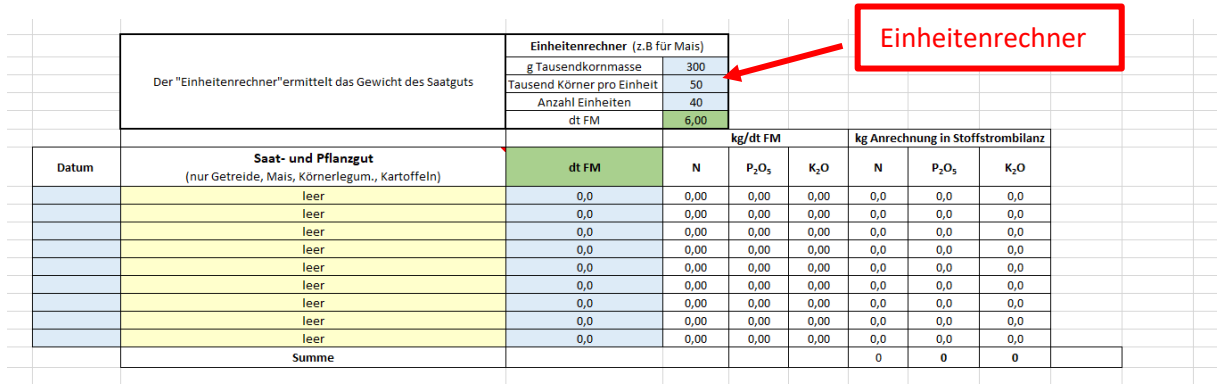

# **Einheitenrechner**: Dient dazu, um das Gewicht des Saatguts zu ermitteln.

## <span id="page-4-0"></span>**8. Tabellenblatt Mineraldünger**

In dem Tabellenblatt Mineraldünger, wird der Zukauf von Mineraldüngern eingetragen, damit die Nährstoffgehalte automatisch ermittelt werden.

## **Angaben:**

- Datum des Zukaufs
- Auswahl des entsprechenden Mineraldüngers und Mengenangabe in dt

## <span id="page-4-1"></span>**9. Tabellenblatt Organ. Dünger**

Organische Düngemittel, in Form von Wirtschaftsdüngern, Kompost, etc. werden im Tabellenblatt Organ. Dünger eingetragen.

### **Angaben:**

- Datum Aufnahme und/oder Abgabe
- Auswahl des entsprechenden Düngemittels und Mengenangabe in dt

### **Hinweis:**

- Immer wenn **betriebsindividuelle Nährstoffgehalte** von Düngemittel aufgrund von Analysen oder Deklarationen vorliegen, oder Düngemittel nicht aufgeführt sind, können diese im Tabellenblatt Düngemittel ergänzt werden.
- Falls Wirtschaftsdünger aus eigener Tierhaltung ausschließlich auf eigenen Flächen verwertet werden, werden die benötigten Daten über die Tierbestände aus dem Tabellenblatt Tierhaltung erfasst. Wenn Wirtschaftsdünger als Gärsubstrat zugekauft oder als Gärreste in der eigenen Biogasanlage eingesetzt oder abgegeben werden, so müssen sie im Tabellenblatt Biogasanlage dokumentiert werden.

### <span id="page-4-2"></span>**10. Tabellenblatt Biogasanlage**

Die Aufnahme von Gärsubstraten pflanzlicher Herkunft und von Wirtschaftsdüngern, sowie die Abgabe von eigenen Gärresten werden im Tabellenblatt Biogasanlage aufgezeichnet.

### **Angaben:**

- Datum der Aufnahme und/oder Abgabe
- Auswahl des entsprechenden Substrates und/oder Gärrestes, sowie der Menge in dt
- Rohproteingehalt (% in TM) für Getreide, Körnermais und Körnerleguminosen, Feldgras und Grünland
- ha landwirtschaftliche Fläche bei "Ernte ab Feld"

## **Hinweis**:

 Immer wenn **betriebsindividuelle Nährstoffgehalte** aufgrund von Analysen oder Deklarationen vorliegen, oder Substrate und Gärreste nicht aufgeführt sind, können diese in den Tabellenblättern Daten Düngemittel und Daten Biogasanlage ergänzt werden.

## <span id="page-5-0"></span>**11. Tabellenblatt Tierhaltung**

In diesem Tabellenblatt dokumentieren tierhaltende Betriebe Daten zur eigenen Tierhaltung.

## **Angaben:**

- Tierhaltungsform
- Verwertung der Wirtschaftsdünger
- kg Milchleistung bei Kühen, bzw. g Tageszunahme bei Mastschweinen
- Anzahl Tiere, bzw. belegte Plätze
- Einstreumenge
- Anzahl Misttage und Weidetage

Für Geflügel (außer Putenmast), Pferde, Schafe, Ziegen und Damwild liegen keine Daten für Gülle vor. Für diese trage ich Mist- bzw. Weidetage ein.

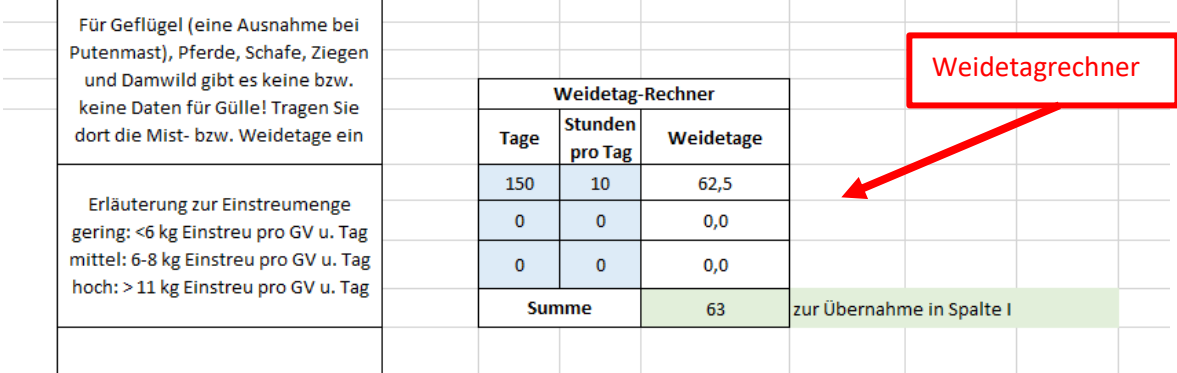

### **Hinweis:**

- Immer wenn **betriebsindividuelle Nährstoffgehalte** aufgrund von Analysen oder Deklarationen vorliegen, werden diese im Tabellenblatt Daten Tierhaltung eingetragen.
- Lagerraumkapazitäten werden nach Angaben der DüV berechnet, d.h. abweichende Trockenmasse Gehalte von Wirtschaftsdüngern, Niederschlags- und Abwässer, Silagesickersäfte und nicht abpumpbare Restmengen, sowie notwendige Freiborde sind nicht berücksichtig worden.
- Falls Wirtschaftsdünger aus eigener Tierhaltung ausschließlich auf eigenen Flächen verwertet werden, werden die benötigten Daten über die Tierbestände aus dem Tabellenblatt Tierhaltung erfasst. Wenn Wirtschaftsdünger als Gärsubstrat zugekauft oder als Gärreste in der eigenen Biogasanlage eingesetzt oder abgegeben werden, so müssen sie im Tabellenblatt Biogasanlage dokumentiert werden.

### <span id="page-5-1"></span>**12. Tabellenblatt Tiere**

In dem Tabellenblatt "Tiere" werden die Nährstoffgehalte für Tierzugänge und -abgänge dokumentiert.

# **Angaben:**

- Datum des Zu- und /oder Abgangs
- Auswahl der entsprechenden Tierkategorie
- Anzahl Tiere
- Lebendgewicht oder Schlachtgewicht/Tier

## <span id="page-6-0"></span>**13. Tabellenblatt tier. Produkte**

Im Tabellenblatt tier. Produkte wird der Verkauf tierischer Produkte (Kuhmilch, Ziegenmilch, Hühnerei, Stutenmilch, Schafwolle) erfasst.

## **Angaben**

- Datum der Abgabe
- Auswahl des entsprechenden Produkts
- Mengenangabe,
- Rohproteingehalt in % von Kuhmilch und Ziegenmilch oder Gewicht/Ei

## <span id="page-6-1"></span>**14. Tabellenblatt Futtermittel:**

In dem Tabellenblatt Futtermittel werden die im Futtermittel enthaltenden Nährstoffgehalte erfasst.

## **Angaben:**

- Datum der Aufnahme
- Auswahl des entsprechenden Futtermittels (auch Stroh, Einstreu oder Futterstroh)
- Mengenangabe in dt
- Rohproteingehalt (% in TM) für Getreide, Körnermais und Leguminosen

### **Hinweis**:

- Immer wenn betriebsindividuelle Nährstoffgehalte aufgrund von Analysen oder Deklarationen vorliegen, oder das entsprechende Futtermittel nicht aufgelistet sind, können diese im Tabellenblatt Daten Futtermittel Saatgut ergänzt werden.
- Eine Graphik zeigt, wie viele Nährstoffe in den einzelnen Futtermitteln stecken. Dadurch ist es möglich die einzelnen Futtermittel zu vergleichen und Futtermittel nährstoffeffizienter einzusetzen.

## **15. Tabellenblatt Grobfutter:**

Durch die Dokumentation des Grobfutterzukaufs und -verkaufs, werden die Nährstoffmengen im Grobfutter erfasst.

## **Angaben:**

- Datum der Aufnahme und/oder Abgabe
- Auswahl des Grobfutters und Mengenangabe
- Rohproteingehalt (% in TM) für Grünlandaufwuchs ab Feld und Feldgras
- Verwertungsform (Verfütterung an Wiederkäuer oder Nichtwiederkäuer)

**Hinweis:**

 **TM-Rechner**: Falls der Trockenmassegehalt des Grobfutters nicht mit dem angegebenen übereinstimmt, kann ich den "TM-Rechner" nutzen.

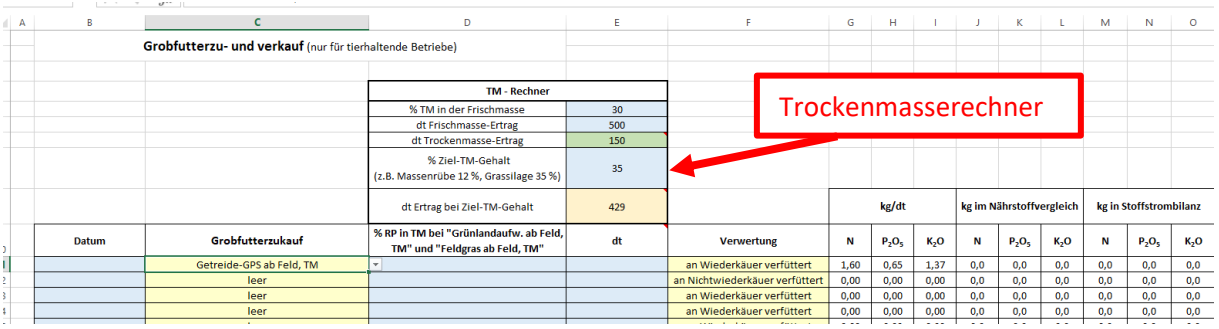

- **Grobfutterverkauf**: Grobfutter, das auf eigenen Flächen erworben wurde und für die Tierhaltung geplant war, aber dann doch an andere Betriebe abgeben wurde, wird unter Grobfutterverkauf vermerkt. D.h., wenn die Mengenangabe einer Flächengröße nicht mehr zugeordnet werden kann. Falls eine Vermarktung von Ernten oder komplette Flächenerträgen vorne herein geplant war, wo die Flächengröße bekannt ist, wird dies unter "Vermarktung" im Tabellenblatt "Pflanzenbau" eingetragen.
- Immer wenn **betriebsindividuelle Nährstoffgehalte** aufgrund von Analysen oder Deklarationen vorliegen, werden diese im Tabellenblatt "Daten Grobfutter" eingetragen.

### <span id="page-7-0"></span>**16. Tabellenblatt Auswertung Stoffstrombilanz:**

Im Tabellenblatt "Ausdruck Stoffstrombilanz" wird überprüft, ob der Nährstoffsaldo die Obergrenzen einhält. Die Tabellen liest sich wie folgt:

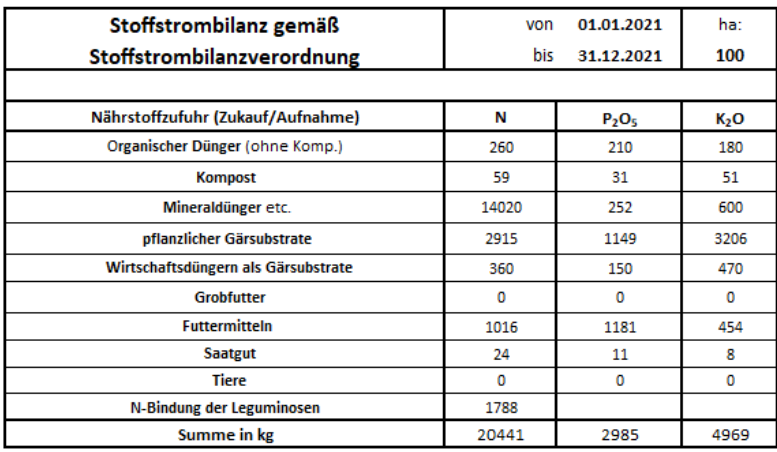

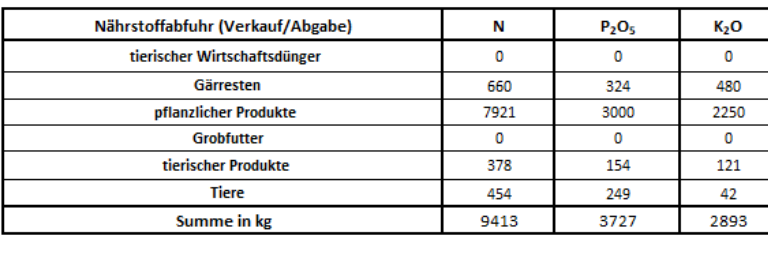

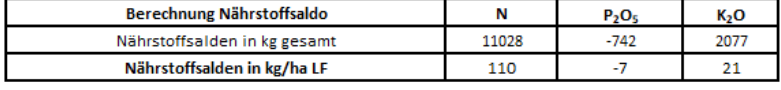

Herausgegeben von: DLR Rheinhessen-Nahe-Hunsrück Rüdesheimer Str. 60-68 55545 Bad Kreuznach Tel.: (0671) 820 Internet: //www.dlr.rlp.de E-Mail: DLR-RNH@dlr.rlp.de

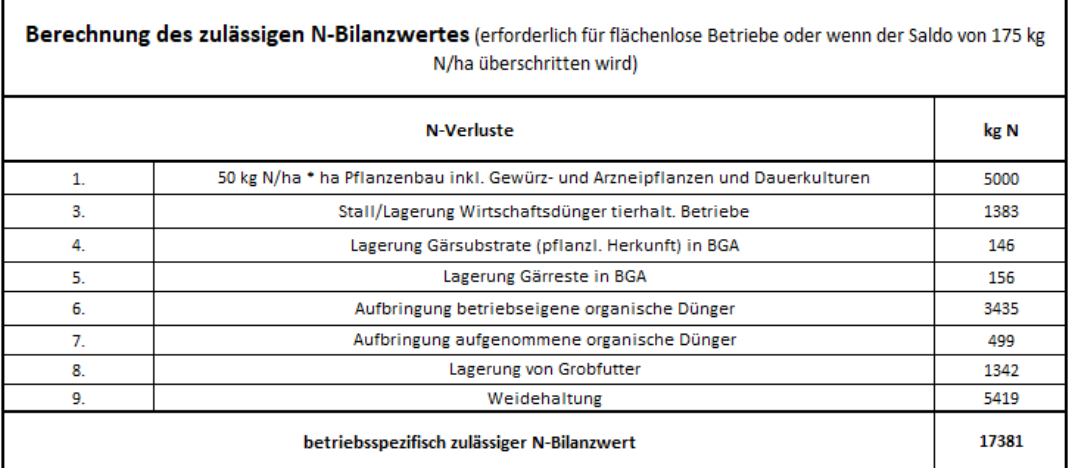

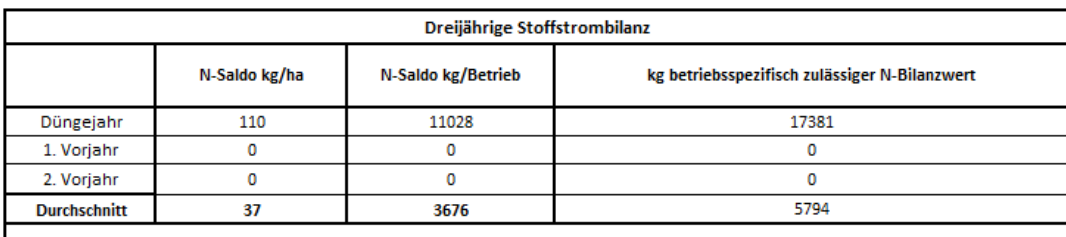

Der Betrieb hält den zulässigen Saldo von 175 kg N/ha und den betriebsspezifisch zulässigen N-Bilanzwert ein.

Der Bilanzwert/Nährstoffsaldo wird grundsätzlich mit der zulässigen Obergrenze von 175 kg N / ha und dem betriebsspezifischen N-Bilanzwert verglichen. Die Obergrenze muss stets eingehalten werden. In dem Beispiel werden dem Betrieb insgesamt 20441 kg N zugeführt und 9413 kg N werden abgegeben. Daraus ergibt sich ein Saldo von 11028 kg N und 110 kg N/ha. Das dreijährige Mittel entspricht einem Wert von 37 kg N/ha. Damit wird die Obergrenze von 175 kg N eingehalten. Der betriebsspezifische N-Bilanzwert beträgt 17381 kg N und entspricht im dreijährigen Mittel 5794 kg N. Damit wird auch der betriebsspezifische zulässige N-Bilanzwert eingehalten.

Zusätzlich wird eine mögliche Befreiung von der Bodenuntersuchungspflicht in mit Nitrat belasteten Gebieten nach der 35 kg N + 35 kg N \* GV/ha Regelung geprüft. Für Flächen in nicht mit Nitrat belasteten und in mit Nitrat belasteten Gebieten besteht für Betriebe mit Gemüsekulturen und Erdbeeren zu jeder Kultur eine bewirtschaftungseinheitliche oder schlagspezifische N-Bodenuntersuchungspflicht.

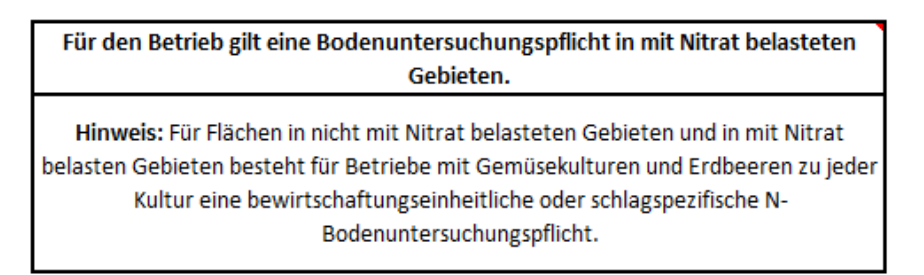

Außerdem wird die Einhaltung der 170-kg-N-Obergrenze/ha mit und ohne Zukauf von Kompost überprüft. Die Tabelle liest sich wie folgt:

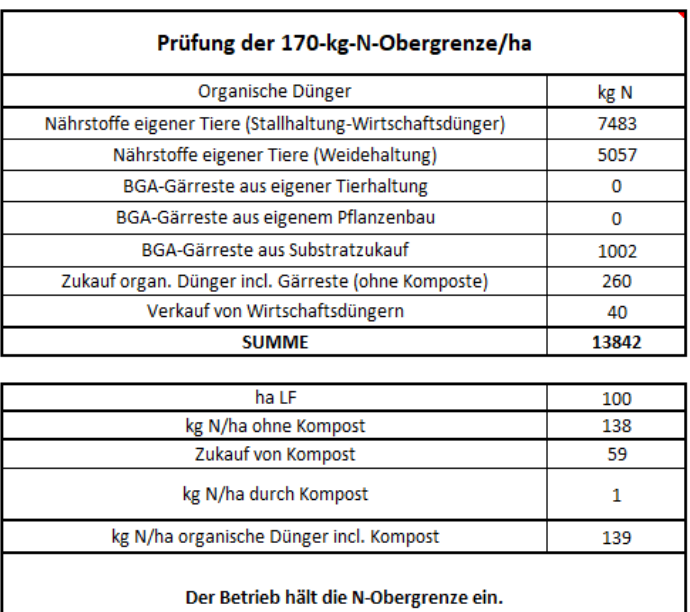

Im oberen Abschnitt werden die Werte aller prüfungsrelevanten Kriterien summiert. Die untere Tabelle verweist auf eine Überschreitung oder Einhaltung der N-Obergrenze. Ohne Kompost würde der Wert 138 kg N/ha und Kompost 139 kg N/ha betragen. Beide Werte liegen unter der Obergrenze von 170 kg N/ha.

Bei Rückfragen steht Ihnen

Ann-Christin Alzer [ann-christin.alzer@dlr.rlp.de](mailto:ann-christin.alzer@dlr.rlp.de)

zur Verfügung.

<span id="page-9-0"></span>Aktualisiert im Dezember 2022, gez. Ann-Christin Alzer, Abteilung Agrarwirtschaft am DLR R-N-H, Bad Kreuznach